# **AATC HEI**

**JUNIOR PORTABLE** DIGITAL MUSIC PLAYER

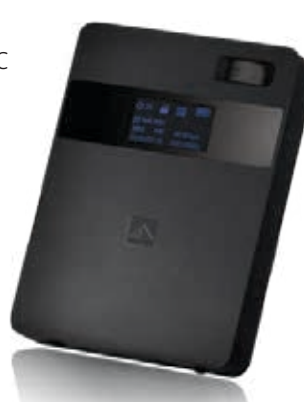

## **QUICK START** GUIDE HDA-**EL2**

## living in music

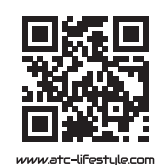

**ATC (UK) Corporation Limited** 20-22 Bedford Row. London WC1R 4JS. United Kingdom www.atc-lifestyle.com

ATC is a trademark of ATC EnergyTech Corporation Limited. © 2017 ATC EnergyTech Corporation Ltd. All rights reserved.

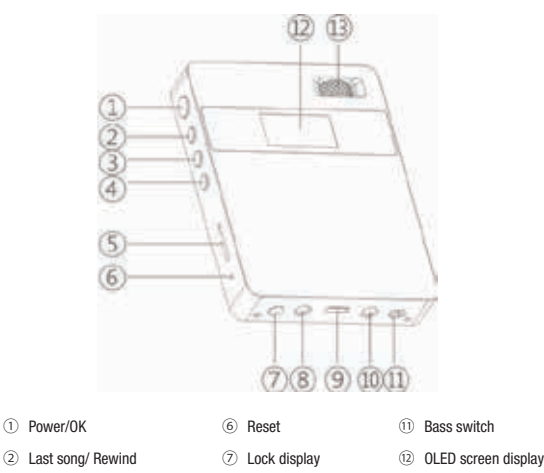

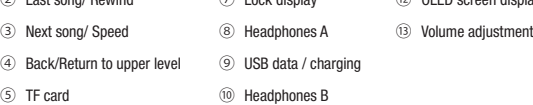

#### **Play Music**

 $\circled{3}$ 

 $\circledS$ 

1. Long press "①Power/OK" key to turn on

2. Confirm there are music files to play in the built-in memory or TF card

3. Select folder and music files and click "①Power/OK" to play the music

4. In the play interface, us "④Back/Return to upper level " to return to menu list and click "①Power/OK" to enter media library

5. There are two special headphone jacks with different toning modes: A for voice and B for instruments. You may match as you like, plugs ⑧Headphones A OR ⑩Headphones B 6. You may match as you like ⑪Bass switch

#### **Available music file formats:**

WAV, WMA , APE , FLAC, AAC, ALAC, OGG, MP2, MP3, AIFF, DSF, DFF, DSD, CUE, Maximum support for 192K/24bit sampling rate file playback.

#### **Troubleshooting**

1.Fail to start up Charge for 10 minutes to start up or insert a toothpick into the reset hole to reset and then start up.

#### 2.Fail to play the music

If the file format is incompatible, you may use transcoding software to transform the files and then try to play again. Check if the music file is damaged or not. Some WMA music may have DRM copyright protection, which cannot be played without authorization. Confirm the headphone is normal and the plug is properly inserted. Confirm volume is normal.

### **Basic operation**

**Turn on/off :** Long press" ①power/ok" key for 3 seconds to turn on and then long press 3 seconds to turn off

**Play :** Click"①Power/ok"key,:Click"①Power/ok"key again to pause.

**Last song/ Next song :** click"②/③ "key

**Speed/ Rewind :** long press"② /③ "key

**Return to upper level :** click"④back"key

**Affirm the option :** click"①power/ok" "key

**Volume increase :** rotate "⑬ "

**Charging :** It will be fully charged by connecting the charger to standard USB charger to charge for about 3hours while on play mode. (Charger is optional. A standard mobile phone charge can also be used. The output voltage must be 5V with output current ≥700mA)

**Charge through a computer :** The player can be charged through the USB port of a computer . New hardware will be detected when it's connected to the USB port. You will find the drive of "removable disk" in "my computer", then follow the set up according to prompts.

#### 3.Display no power

Check whether power supply is too low and charge for 10 minutes to try again.

4.Operation response of the player is too slow

There will be many fragments in the system after repeated deleting and copying files, which may result in slow response. You may backup files and format the disk to copy files again.

#### 5.No sound in headphone

Confirm volume is not "0" or change a music file to play. Damaged file may result in noises at varying degrees or even in failing to play.

### **List**

Upon receipt, please check the items.

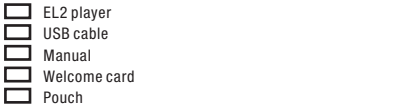